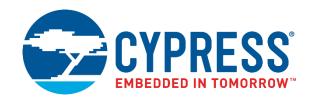

# CY4501

# CCG1 Development Kit Guide

Doc. No. 001-96785 Rev. \*F

Cypress Semiconductor 198 Champion Court San Jose, CA 95134-1709

www.cypress.com

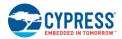

#### Copyrights

© Cypress Semiconductor Corporation, 2015-2017. The information contained herein is subject to change without notice. Cypress Semiconductor Corporation assumes no responsibility for the use of any circuitry other than circuitry embodied in a Cypress product. Nor does it convey or imply any license under patent or other rights. Cypress products are not warranted nor intended to be used for medical, life support, life saving, critical control or safety applications, unless pursuant to an express written agreement with Cypress. Furthermore, Cypress does not authorize its products for use as critical components in life-support systems where a malfunction or failure may reasonably be expected to result in significant injury to the user. The inclusion of Cypress products in life-support systems application implies that the manufacturer assumes all risk of such use and in doing so indemnifies Cypress against all charges.

#### **Trademarks**

PSoC is a registered trademark of Cypress Semiconductor Corp. All other trademarks or registered trademarks referenced herein are property of the respective corporations.

#### **Source Code**

Any Source Code (software and/or firmware) is owned by Cypress Semiconductor Corporation (Cypress) and is protected by and subject to worldwide patent protection (United States and foreign), United States copyright laws and international treaty provisions. Cypress hereby grants to licensee a personal, non-exclusive, non-transferable license to copy, use, modify, create derivative works of, and compile the Cypress Source Code and derivative works for the sole purpose of creating custom software and or firmware in support of licensee product to be used only in conjunction with a Cypress integrated circuit as specified in the applicable agreement. Any reproduction, modification, translation, compilation, or representation of this Source Code except as specified above is prohibited without the express written permission of Cypress.

#### **Disclaimer**

CYPRESS MAKES NO WARRANTY OF ANY KIND, EXPRESS OR IMPLIED, WITH REGARD TO THIS MATERIAL, INCLUDING, BUT NOT LIMITED TO, THE IMPLIED WARRANTIES OF MERCHANTABILITY AND FITNESS FOR A PARTICULAR PURPOSE. Cypress reserves the right to make changes without further notice to the materials described herein. Cypress does not assume any liability arising out of the application or use of any product or circuit described herein. Cypress does not authorize its products for use as critical components in life-support systems where a malfunction or failure may reasonably be expected to result in significant injury to the user. The inclusion of Cypress' product in a life-support systems application implies that the manufacturer assumes all risk of such use and in doing so indemnifies Cypress against all charges.

Use may be limited by and subject to the applicable Cypress software license agreement.

# Contents

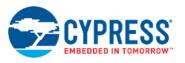

| 1. | Intro | oduction                                                            | 5  |
|----|-------|---------------------------------------------------------------------|----|
|    | 1.1   | Kit Contents                                                        | 5  |
|    |       | 1.1.1 Hardware Not Included With Kit                                | 5  |
|    | 1.2   | Getting Started                                                     | 6  |
|    |       | 1.2.1 Configuring the CY4501 CCG1 DVK Host, Client, and EMCA Boards | 6  |
|    | 1.3   | List of Recommended Hardware                                        | 6  |
|    |       | 1.3.1 Recommended Cables                                            | 6  |
|    |       | 1.3.2 Recommended Power Adapter                                     | 6  |
| 2. | Kit I | nstallation                                                         | 7  |
|    | 2.1   | CY4501 CCG1 DVK Kit Software Installation                           | 7  |
| 3. | CCG   | 31 Host Board                                                       |    |
|    | 3.1   | Block Diagram                                                       |    |
|    | 3.2   | Features                                                            |    |
|    | 3.3   | Connecting to Embedded Controller or Host Processor                 |    |
|    | 3.4   | Connectors and Jumper Settings                                      |    |
|    | 3.5   | Powering the Host Board                                             | 15 |
| 4. | CCG   | 31 Client Board                                                     |    |
|    | 4.1   | Block Diagram                                                       |    |
|    | 4.2   | Features                                                            |    |
|    | 4.3   | Connectors and Jumper Settings                                      |    |
|    | 4.4   | Powering the Client Board                                           | 20 |
| 5. | CCG   | 61 EMCA Board                                                       | 21 |
|    | 5.1   | Block Diagram                                                       | 21 |
|    | 5.2   | Configurations and Jumper Settings                                  |    |
|    |       | 5.2.1 SOP' One-Chip/Cable Configuration                             |    |
|    |       | 5.2.2 SOP' Two-Chip/Cable Configuration                             |    |
|    |       | 5.2.3 SOP'/SOP" Two-Chip/Cable Configuration                        | 25 |
| 6. | Kit C | Operation for SuperSpeed USB Demonstration                          |    |
|    | 6.1   | SuperSpeed USB Demo                                                 |    |
|    | 6.2   | Boards, Cables, and Accessories Needed                              |    |
|    | 6.3   | Running the SuperSpeed USB Demo                                     |    |
|    | 6.4   | Explanation of Functionality                                        |    |
|    | 6.5   | Common Problems and Troubleshooting                                 | 30 |
| 7. | Kit C | Operation for DisplayPort Demonstration                             | 31 |
|    | 7.1   | DisplayPort Alternate Mode Demo                                     | 31 |

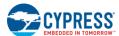

|     | 7.2                       | 200.00, 000.00, 0.00                             |    |
|-----|---------------------------|--------------------------------------------------|----|
|     | 7.3                       | Running the DisplayPort Alternate Mode Demo      | 31 |
|     | 7.4                       |                                                  |    |
| 8.  | Kit C                     | Operation for Power Delivery Demonstration       | 33 |
|     | 8.1                       | Power Delivery Demo                              | 33 |
|     | 8.2                       | Boards, Cables, and Accessories Needed           | 33 |
|     | 8.3                       | Running the Power Delivery Demo                  | 33 |
|     | 8.4                       | Common Problems and Troubleshooting              | 35 |
| 9.  | Prog                      | gramming CCG1 Devices on CY4501 CCG1 DVK Boards  | 36 |
|     | 9.1                       | Programming the CCG1 Device on CCG1 Host Board   | 36 |
|     | 9.2                       | Programming the CCG1 Device on CCG1 Client Board | 38 |
|     | 9.3                       | Programming the CCG1 Devices on CCG1 EMCA Board  | 39 |
| 10. | App                       | pendix A: Terminology                            | 41 |
| Rev | ision                     | History                                          | 42 |
|     | Document Revision History |                                                  | 42 |
|     |                           |                                                  |    |

# 2. Introduction

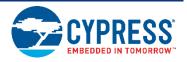

The CY4501 CCG1 Development Kit (DVK) is based on the CCG1 product family of Cypress's USB microcontrollers. This DVK is primarily intended to be a development vehicle for USB host and client systems that house a Type-C connector as well as for EMCA cables. For USB Power Delivery (PD), the host and client boards available in this kit can be configured as a downstream facing port (DFP), an upstream facing port (UFP), or a dual role port (DRP). The kit also serves as a vehicle to evaluate several features for Type-C, using a SuperSpeed USB demo, a DisplayPort demo and a Power Delivery demo as examples.

#### 2.1 Kit Contents

The CY4501 CCG1 DVK consists of the following contents:

- CCG1 host board
- CCG1 client board
- CCG1 Electronically Marked Cable Assembly (EMCA) board
- SuperSpeed USB Type-A to Type-B cable
- Two USB 2.0 Type-A to Mini-B cables
- MiniProg3
- Quick Start Guide

#### 2.1.1 Hardware Not Included With Kit

The CY4501 CCG1 DVK does not come with all of the hardware needed to perform the demonstrations documented in Kit Operation for SuperSpeed USB Demonstration, Kit Operation for DisplayPort Demonstration, and Kit Operation for Power Delivery Demonstration. The following items are not included:

- USB drive needed for Kit Operation for SuperSpeed USB Demonstration and Kit Operation for DisplayPort Demonstration.
- DisplayPort cables needed for Kit Operation for DisplayPort Demonstration. They are required to make connections from a PC to the CCG1 host board and from the CCG1 client board to the display monitor. If the PC has a mini-DisplayPort, then a mini-DisplayPort to DisplayPort cable will be required.
- A 24 V, 5A output capable Power Supply needed for Kit Operation for Power Delivery Demonstration. This is required to provide 24 V to the client board as an input to the Power Delivery demo.
- A multimeter needed for Kit Operation for Power Delivery Demonstration. A standard multimeter is required to measure the output voltage on the client board to successfully demonstrate Power Delivery functionality.

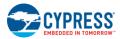

#### 2.2 Getting Started

For instructions on how to run a quick demonstration and observe kit functionality, refer to Kit Operation for SuperSpeed USB Demonstration.

#### 2.2.1 Configuring the CY4501 CCG1 DVK Host, Client, and EMCA Boards

Refer to Kit Operation for SuperSpeed USB Demonstration for complete instructions on configuring the CY4501 CCG1 DVK host, client, and EMCA boards and to learn about configuring the DVK and connecting it to a PC.

#### 2.3 List of Recommended Hardware

#### 2.3.1 Recommended Cables

See Table 2-1 to obtain a set of cables recommended to work with this kit. This kit is not shipped with these cables and they are required to operate the DisplayPort Alternate Mode Demo explained in the Kit Operation for DisplayPort Demonstration chapter.

Table 2-1. List of Recommended Cables

| Description                                             | Manufacturer  | MPN            | Vendor Link |
|---------------------------------------------------------|---------------|----------------|-------------|
| DisplayPort to DisplayPort Cable (6", gold plated)      | Cable Matters | 102005-6       | Amazon Link |
| Mini DisplayPort to DisplayPort Cable (3", gold plated) | Cable Matters | 101007-BLACK-3 | Amazon Link |

Use item 1 in Table 2-1 if the PC being used has a DisplayPort connector. If the PC has a mini DisplayPort connector, use item 2 in Table 2-1. If the DisplayPort monitor has a regular DisplayPort connector, use item 1 in Table 2-1. Use item 2 in Table 2-1 if the DisplayPort monitor being used has a Mini DisplayPort connector.

#### 2.3.2 Recommended Power Adapter

The recommended power adapter to use when performing the demo described in Kit Operation for Power Delivery Demonstration is the AC/DC desktop adaptor (24 V, 120 W) from Phihong USA (MPN #: PSA120U-240V). The vendor link from Digikey can be found here.

# 3. Kit Installation

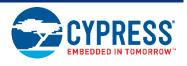

This chapter describes how to perform the installation steps for the CY4501 CCG1 DVK.

#### 3.1 CY4501 CCG1 DVK Kit Software Installation

To install the kit software, follow these steps:

 Download the latest kit software setup "CY4501 CCG1 DVK COMPLETE SETUP" from the kit's website: www.cypress.com/go/CY4501. This package contains the kit hardware files, user guide, quick start guide, and PSoC Programmer software. Double-click on the executable to start the installation. Click Next when the screen shown in Figure 3-1 appears.

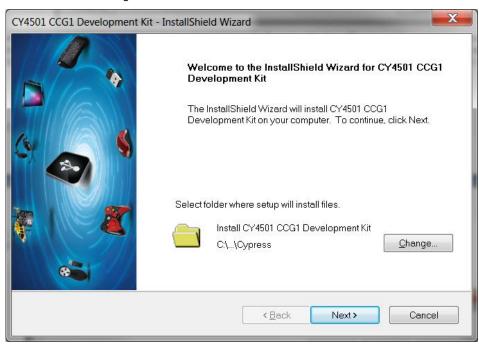

Figure 3-1. CY4501 CCG1 DVK Installer Screen

2. Select the required **Installation Type** and click the **Next** button to start the install (Figure 3-2). For first-time installation, it is recommended that you select "Typical" as the **Installation Type**.

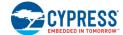

CyInstaller for CY4501 CCG1 Development Kit

Product Installation Overview
Choose the install type that best suits your needs

Choose the type of installation
Product:
CY4501 CCG1 Development Kit
Installation Type:

Typical
Installs the most common features of CY4501 CCG1 Development Kit.

Figure 3-2. Installation Wizard

3. Accept the license agreement for the software components and click Next (Figure 3-3).

Contact Us

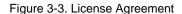

Next >

Cancel

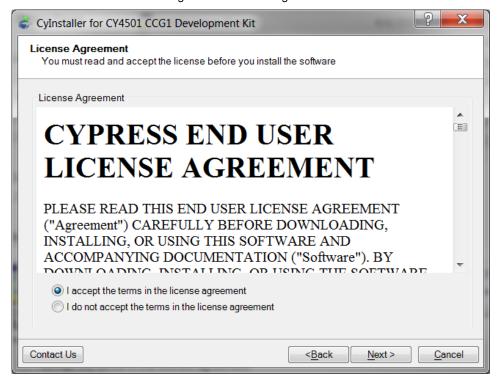

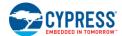

4. Figure 3-4 shows the installation progress.

Figure 3-4. Installation Progress

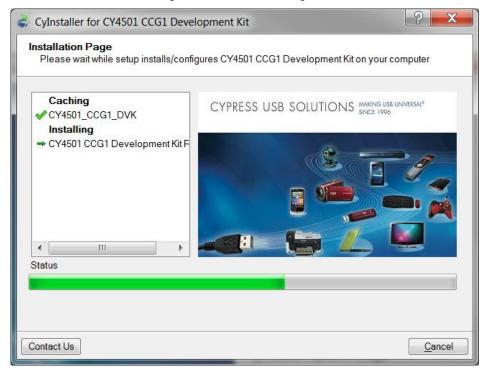

5. Click Finish when complete (Figure 3-5).

Figure 3-5. Software Installation Complete

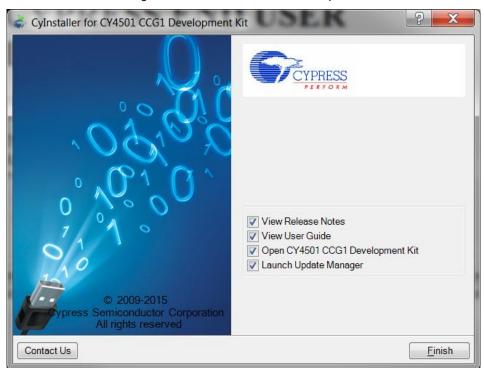

6. When installation is complete, you have the option to Launch Cypress Update Manager (Figure 3-6) to ensure you have the latest software package. Click the Check for updates button at the bottom of the window. If "No Updates"

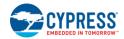

appears adjacent to the CY4501 CCG1 DVK, click the **Exit** button. If there are updates, click the **Update** button to download and install the latest kit package.

Figure 3-6. Cypress Update Manager

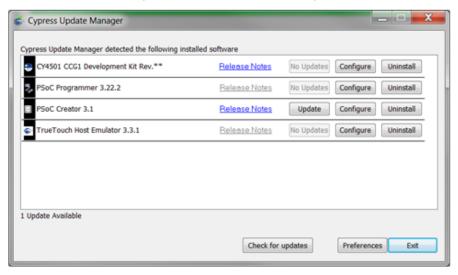

Note: You can launch the Update Manager at any time from Windows > Start > All Programs > Cypress > Cypress Update Manager.

7. After the installation is complete, the contents are available at the following location: <Install Directory>\CY4501 CCG1 DVK\1.0.

**Note:** On the Windows 32-bit platform, the default < Install Directory> is  $C:\Program\ Files\Cypress$ ; on the Windows 64-bit platform, it is  $C:\Program\ Files\(x86)\Cypress$ .

# 4. CCG1 Host Board

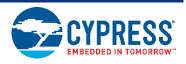

The CCG1 host board is an evaluation board equipped with a CCG1 (CYPD1131-35FNXI), a Type-C connector, a USB Mini-B port, a SuperSpeed USB port Type-B, and a DisplayPort interface. This evaluation board supports notebooks, tablets, smart phones, and other applications that would host a Type-C interface. It is primarily intended as a development vehicle for USB host systems that house a Type-C connector. For USB PD, the board can be configured as a DFP, UFP, or DRP. The user can connect this board to a host processor or embedded controller (EC) to develop USB PD applications. The board also serves as a vehicle to evaluate the Alternate Modes for Type-C, using DisplayPort video as an example. In addition, it can be reconfigured to program and test EMCA cables.

#### 4.1 Block Diagram

Figure 4-1 shows the CCG1 host board block diagram. On the board, the CCG1 device provides a host processor interface (HPI) to a PC via a USB-Serial connection or to an external Embedded Controller (EC) and a Type-C connector for the USB PD interface. Also included is a power connector, a SuperSpeed USB port Type-B, and a DisplayPort connector to source video. The MiniProg3 device shipped with this kit can be connected to a PC to reprogram the firmware in the CCG1 device via the 5-pin programming header J5 using PSoC Programmer software from Cypress. The SuperSpeed USB signals and DisplayPort signals are delivered to the Type-C connector through a high-speed multiplexer controlled by the CCG1 device. The power to this board is connected to a circuit that allows power to be sourced from either a 5 V rail supplied by the USB Mini port, MiniProg3, USB SuperSpeed connector or VBUS that is part of the Type-C connector (when the Type-C port on this host board is acting as a power consumer).

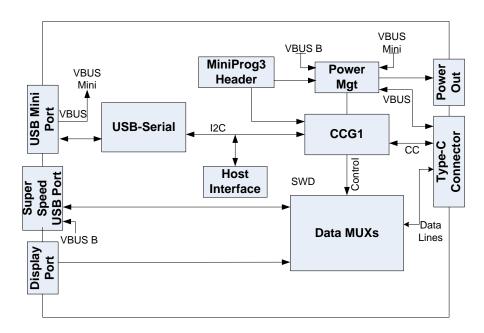

Figure 4-1. CCG1 Host Board Block Diagram

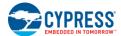

#### 4.2 Features

Table 4-1 shows the features of the CCG1 host board.

Table 4-1. CCG1 Host Board Features

| Feature                         | Description                                                                                                    |
|---------------------------------|----------------------------------------------------------------------------------------------------|
| CCG1 part number                | CYPD1131-35FNXI                                                                                                    |
| CCG1 package                    | 35-CSP                                                                                                    |
|                                 | Ability to support DRP, DFP, and UFP                                                                                                    |
|                                 | Type-C VBUS current setting via a jumper that selects one of the three Rp values. These three values correspond to the three currents as defined in the Type-C specification. |
|                                 | VBUS provider field-effect transistor (FET) control for cold socket                                                                                                    |
| USB PD/ Type-C                  | VBUS consumer FET control                                                                                                    |
|                                 | VBUS discharge FET control                                                                                                    |
|                                 | Ability to present either Rd or Rp on CC line                                                                                                    |
|                                 | Dead battery support                                                                                                    |
| OVP and OCP                     | VCONN or VBUS over-current protection                                                                                                    |
| OVF and OCF                     | VBUS overvoltage protection                                                                                                    |
| Plug orientation, Detection and | Five MUX-select pins to select between SuperSpeed USB and 2-lane or 4-lane DisplayPort                                                                                        |
| Alternate modes                 | Hot Plug Detect (HPD) for DisplayPort Alternate Mode of operation                                                                                                    |
| USB Type-B Mini                 | USB Mini-B receptacle connected to USB-to-serial device                                                                                                    |
| I <sup>2</sup> C interface      | I <sup>2</sup> C pins and interrupt output pin for connecting to an Embedded Controller (EC)                                                                                  |
| Programming                     | SWD pins to debug/program CCG1 using Cypress MiniProg3                                                                                                    |
|                                 | 5 V from USB Mini                                                                                                    |
| Power                           | 5 V from SuperSpeed USB Type-B (default power for the board)                                                                                                    |
| 1 000                           | 5 V from MiniProg3                                                                                                    |
|                                 | 5 V to 20 V from Type-C connector                                                                                                    |

### 4.3 Connecting to Embedded Controller or Host Processor

The CCG1 host board provides a Host Processor Interface (HPI) to interface to an external EC. In terms of hardware, the HPI is a three-pin interface composed of I<sup>2</sup>C (SDA and SCL) and an interrupt signal. The CCG1 device on the host board implements the HPI over a 400-kHz I<sup>2</sup>C slave interface (CCG1 I<sup>2</sup>C slave device address: 0x08) with an interrupt line. The CCG1 HPI allows the EC/host processor to change the configuration, monitor status, update firmware, or transparently interact with connected devices using unstructured vendor-defined messages (VDMs). When connecting the EC to communicate with the CCG1 device on the host board, it is recommended that the USB-Serial device be disconnected from this CCG1 device. This can be done by reconfiguring the I2C pins as input GPIOs using the USB serial configuration utility.

Figure 4-2 shows the how the EC and CCG1 host board are connected. The HPI pins are located on connector J7. Pin 7 of J7 (J7.7) is I2C\_SDA, pin 5 (J7.5) is I2C\_SCL, and pin 3 (J7.3) is INT (see Table 4-2).

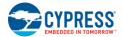

Figure 4-2. Connection Between EC and CCG1 Host Board

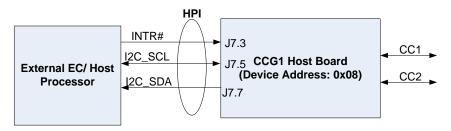

## 4.4 Connectors and Jumper Settings

Figure 4-3 and Figure 4-4 show the CCG1 host board connectors and default jumper settings. Table 4-2 shows a detailed description of the connectors and jumper settings.

Figure 4-3. CCG1 Host Board Connectors

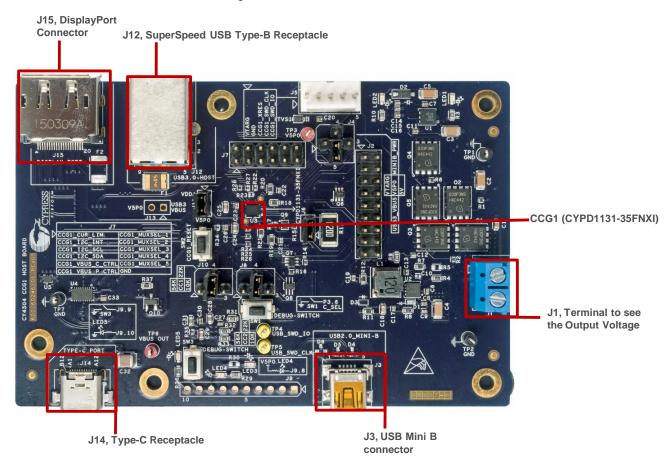

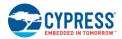

2-3: 3.0 A

Figure 4-4. CCG1 Host Board Default Jumper Settings

J4, Decides the 5 V Power Source for the Board

1-2: Power from MiniProg3

2-3: Power from USB Type-C Connector

2-4: Power from J3 USB Mini-B Connector

2-5: Power from J12 USB SuperSpeed Connector (Default)

J6, Provision for Measuring Current Consumption on VCONN (Default Short)

J8, CC2 Rp Selection for Current Advertisement

1-2: 900 mA for USB SS

2-4: 1.5 A (Default Setting)

2-3: 3.0 A

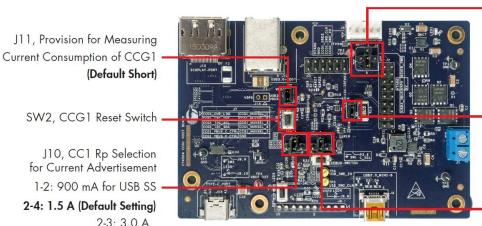

Table 4-2. CCG1 Host Board Jumper Description and Default Settings

| Jumper | Description                                                                                                    |                          | Default       |
|--------|----------------------------------------------------------------------------------------------------|--------------------------|---------------|
| J1     | Terminal Block to measure the incoming voltage from client board                                                                                                    |                          | NA            |
|        | Header for signal probing                                                                                                    |                          |               |
|        | Pin 1: CC1_RP_EXT                                                                                                    | Pin 2: CCG1_DEV_DET      |               |
|        | Pin 3: CC1_RD_EXT                                                                                                    | Pin 4: CCG1_CC1_CTRL     |               |
|        | Pin 5: CC2_RP_EXT                                                                                                    | Pin 6: CCG1_CC2_CTRL     |               |
| 10     | Pin 7: CC2_RD_EXT                                                                                                    | Pin 8: CCG1_CC2          | 1             |
| J2     | Pin 9: CCG1_VBUS_VREF                                                                                                    | Pin 10: CCG1_XRES        | NA            |
|        | Pin 11: CCG1_VBUS_VMON                                                                                                    | Pin 12: CCG1_CC1         |               |
|        | Pin 13: VBUS_DISCHARGE                                                                                                    | Pin 14: CCG1_HOTPLUG_DET |               |
|        | Pin 15: NC                                                                                                    | Pin 16: NC               |               |
|        | Pin 17: 5 V supply                                                                                                    | Pin 18: GND              |               |
| J3     | USB 2.0 Mini-B connector (receptacle)                                                                                                    |                          | NA            |
| J4     | Board power supply selection (ensure J13 is open):  1 and 2 short: Select the power supply from J5, MiniProg3.  2 and 4 short: Select the power supply from J3, USB Mini-B connector.  2 and 3 short: Select the power supply from J14, USB Type-C connector.  2 and 5 short: Select the power supply from J12, SuperSpeed USB connector. |                          | 2 and 5 short |
| J5     | Programming Header Pin 1: VTARG Pin 2: GND Pin3: CCG1_XRES Pin4: CCG1_SWD_CLK Pin5: CCG1_SWD_IO                                                                                                    |                          | NA            |
| J6     | Header for VCONN power consumption measurement: Short: Normal operation. Open: Connect 1 and 2 to ammeter.                                                                                                    |                          | Short         |

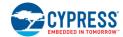

| Jumper | Description                                                                                                    |                      |                       | Default       |
|--------|----------------------------------------------------------------------------------------------------|----------------------|-----------------------|---------------|
|        | Pin 1: CCG1_CUR_LIM                                                                                                    |                      | Pin 2: CCG1_MUXSEL_1  |               |
|        | Pin 3: CCG1_I2C_INT                                                                                                    |                      | Pin 4: CCG1_MUXSEL_2  |               |
| 17     | Pin 5: CCG1_I2C_SCL                                                                                                    | For HPI<br>Interface | Pin 6: CCG1_MUXSEL_3  | NA            |
| J7     | Pin 7: CCG1_I2C_SDA                                                                                                    | Interrace            | Pin 8: CCG1_MUXSEL_4  | NA NA         |
|        | Pin 9: CCG1_VBUS_C_CTRL                                                                                                    | •                    | Pin 10: CCG1_MUXSEL_5 |               |
|        | Pin 11: CCG1_VBUS_P_CTRL Pin 12: GND                                                                                                    |                      | Pin 12: GND           |               |
| J8     | CC2 Rp selection for current advertisement:  1 and 2 short: 500 mA for USB 2.0, 900 mA for SuperSpeed USB (default USB current)  2 and 4 short: 1.5 A  2 and 3 short: 3.0 A                                                     |                      |                       | 2 and 4 short |
| J9     | USB Serial Debug Header Pin 1: SCB0_0 Pin 2: SCB0_1 Pin 3: SCB0_2 Pin 4: SCB0_3 Pin 5: SCB0_4 Pin 6: SCB0_5 Pin 7: GPIO_0 Pin 8: Connected to cathode of LED4 Pin 9: Connected to Pin2 of SW3 Pin 10: Connected to LED5 via R36 |                      |                       |               |
| J10    | CC1 Rp selection for current advertisement:  1 and 2 short: 500 mA for USB 2.0, 900 mA for SuperSpeed USB (default USB current)  2 and 4 short: 1.5 A  2 and 3 short: 3.0 A                                                     |                      |                       | 2 and 4 short |
| J11    | Header for CCG1 power consumption measurement: Short: Normal operation. Open: Connect 1 and 2 to ammeter.                                                                                                    |                      |                       |               |
| J12    | SuperSpeed USB Type-B connector (receptacle)                                                                                                    |                      | NA                    |               |
| J13    | Reserved & not populated.                                                                                                    |                      |                       | NA            |
| J14    | USB Type-C connector (receptacle                                                                                                    | e)                   |                       | NA            |
| J15    | Display port Connector NA                                                                                                    |                      |                       |               |

# 4.5 Powering the Host Board

The host board by default is powered up by connecting the SuperSpeed USB connector J12 to a USB SuperSpeed cable (shipped with the board) and its other end to a 5 V (USB Type-A) source. For other options to power up the board, refer to Table 4-2 (selection for jumper J4 and J13).

# 5. CCG1 Client Board

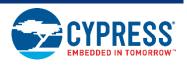

The CCG1 client board is an evaluation board that is equipped with a CCG1 (CYPD1121-40LQXI), a Type-C connector, a SuperSpeed USB port Type-A, and a DisplayPort connector. This development board supports Type-C client applications such as monitors and docking stations. This board is capable of supplying up to 100W (20V, 5A) power over the Type-C connector. It can also be used to evaluate connectivity and communication with Type-C hosts (notebooks, tablets, and mobile phones). It is primarily intended as a development vehicle for USB peripherals that house a Type-C connector. For USB PD, the board can be configured as a DFP, UFP, or DRP. The user can connect this board to a host processor or embedded controller (EC) to develop USB PD applications. The board also serves as a vehicle to evaluate the Alternate Modes for Type-C, using DisplayPort video as an example.

#### 5.1 Block Diagram

Figure 5-1 shows the block diagram of the CCG1 client board. On the board, the CCG1 device provides a host processor interface (HPI) to a PC via a USB-Serial connection or to an external Embedded Controller (EC) and a Type-C connector for the USB PD interface. Also included is a power connector, a SuperSpeed USB port Type-B, and a DisplayPort connector to source video. The MiniProg3 device shipped with this kit can be connected to a PC to reprogram the firmware in the CCG1 device via the 5-pin programming header J8 using PSoC Programmer software from Cypress. The SuperSpeed USB signals and DisplayPort signals are delivered to the Type-C connector through a high-speed multiplexer controlled by the CCG1 device. The power to this board is connected to a circuit that allows power to be sourced from either a 5 V rail supplied by the USB Mini port, MiniProg3, 24 V power jack or VBUS that is part of the Type-C connector.

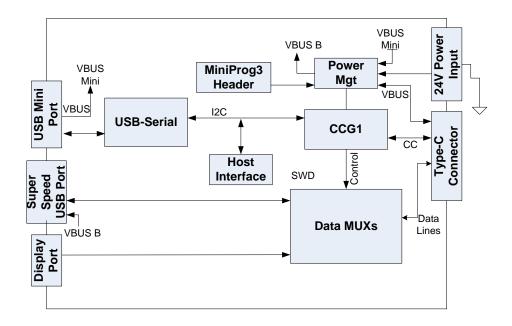

Figure 5-1. Block Diagram of CCG1 Client Board

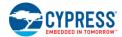

## 5.2 Features

Table 5-1 lists the CCG1 client board features.

Table 5-1. CCG1 Client Board Features

| Feature                         | Description                                                                                                    |
|---------------------------------|----------------------------------------------------------------------------------------------------|
| CCG1 part number                | CYPD1121-40LQXI                                                                                                    |
| CCG1 package                    | 40-QFN                                                                                                    |
|                                 | Ability to support DRP, DFP, and UFP                                                                                                    |
|                                 | Type-C current set via a jumper that selects one of the three resistor Rp values, corresponding to the three Type-C currents defined in the Type-C specification. |
| USB PD/<br>Type-C               | Supports the following PD capabilities (VSEL pins): 5 V at 5 A 12 V at 5 A 20 V at 5 A                                                                            |
|                                 | VBUS provider FET control for cold socket                                                                                                    |
|                                 | VBUS discharge control FET                                                                                                    |
|                                 | Rd resistor                                                                                                    |
|                                 | VCONN over-current protection                                                                                                    |
| OVP and OCP                     | VBUS overvoltage protection                                                                                                    |
|                                 | VBUS over-current protection                                                                                                    |
| Plug orientation, Detection and | Five MUX-select pins to select between SuperSpeed USB and 2-lane or 4-lane DisplayPort                                                                            |
| Alternate modes                 | HPD for DisplayPort Alternate Mode operation                                                                                                    |
| Configuration pin (C_SEL)       | One CSEL pin to set configuration profile for firmware operation                                                                                                  |
| USB Type-B Mini                 | USB Mini connected to USB-to-serial device                                                                                                    |
| Programming                     | SWD pin debugging/programming using MiniProg3 device                                                                                                    |
| Device detect                   | FW profile configured DEVICE_DETECT output pin to indicate type of device connected                                                                               |
| Power                           | 24 V <sub>DC</sub> 5 V from USB Mini-B 5 V from MiniProg3 (used when programming CCG1 from MiniProg3) 5 V regulated from Type-C connector                         |

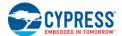

## 5.3 Connectors and Jumper Settings

Figure 5-2 and Figure 5-3 show the CCG1 client board connectors and default jumper settings. Table 5-2 lists the jumpers and header description and default settings.

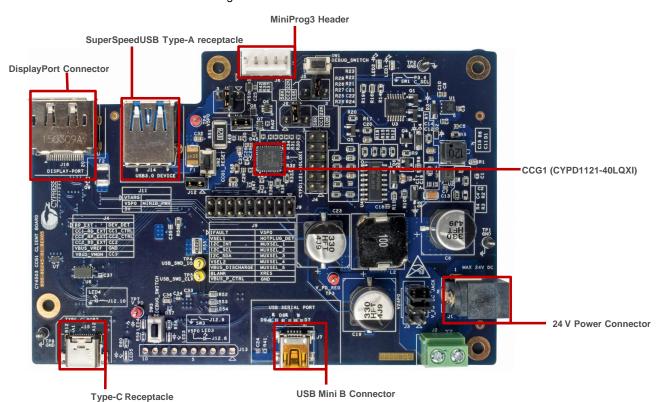

Figure 5-2. CCG1 Client Board Connectors

Figure 5-3. CCG1 Client Board Default Jumper Settings

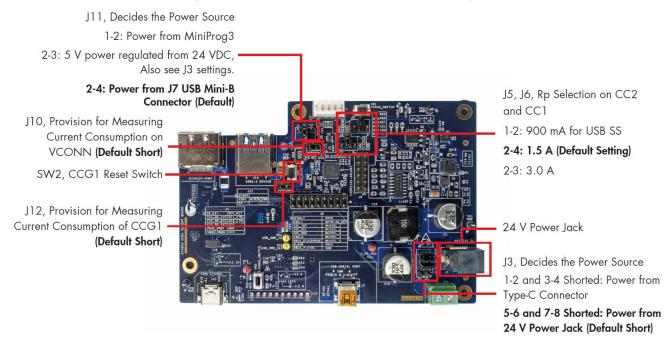

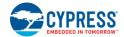

Table 5-2. CCG1 Client Board Jumper Description and Default Settings

| Jumper | Description                                                                                                    |                                                                                                    | Default                      |
|--------|----------------------------------------------------------------------------------------------------|----------------------------------------------------------------------------------------------------|------------------------------|
| J1     | Terminal Jack for 24 V supply                                                                                                    |                                                                                                    | NA                           |
| J2     | Terminal Block for 24 V supply                                                                                                    |                                                                                                    | This jumper is not populated |
| J3     | Short 1 & 2 and 3 & 4: Power from Type-C conne                                                                                                    | Jumper used to choose board power from Type-C connector and 24 V DC power jack Short 1 & 2 and 3 & 4: Power from Type-C connector Short 5 & 6 and 7 & 8: Power from 24 V power jack (Normal operation) |                              |
|        | Header for signal probing                                                                                                    |                                                                                                    |                              |
|        | Pin 1: CC1_RP_EXT                                                                                                    | Pin 2: CCG1_DEV_DET                                                                                                    |                              |
|        | Pin 3: CC1_RD_EXT                                                                                                    | Pin 4: CCG1_CC1_CTRL                                                                                                    |                              |
| J4     | Pin 5: CC2_RP_EXT                                                                                                    | Pin 6: CCG1_CC2_CTRL                                                                                                    | NA                           |
|        | Pin 7: CC2_RD_EXT                                                                                                    | Pin 8: CCG1_CC2                                                                                                    |                              |
|        | Pin 9: CCG1_VBUS_VREF                                                                                                    | Pin 10: GND                                                                                                    |                              |
|        | Pin 11: CCG1_VBUS_VMON                                                                                                    | Pin 12: CCG1_CC1                                                                                                    |                              |
| J5     | CC2 Rp selection for current advertisement:  1 and 2 short: 500 mA for USB 2.0, 900 mA for SuperSpeed USB (default USB current)  2 and 4 short: 1.5 A  2 and 3 short: 3.0 A |                                                                                                    | 2 and 4 short                |
| J6     | CC1 Rp selection for current advertisement:  1 and 2 short: 500 mA for USB 2.0, 900 mA for SuperSpeed USB (default USB current)  2 and 4 short: 1.5 A  2 and 3 short: 3.0 A |                                                                                                    |                              |
| J7     | USB 2.0 Mini-B connector (receptacle)                                                                                                    |                                                                                                    | NA                           |
| J8     | Programming Header Pin 1: VTARG Pin 2: GND Pin3: CCG1_XRES Pin4: CCG1_SWD_CLK Pin5: CCG1_SWD_IO                                                                             |                                                                                                    | NA                           |
|        | Pin 1: CCG1_IFAULT                                                                                                    | Pin 2: 5 V                                                                                                    |                              |
|        | Pin 3: CCG1_VSEL1                                                                                                    | Pin 4: CCG1_HOTPLUG_DET                                                                                                    | 1                            |
|        | Pin 5: CCG1_I2C_INT                                                                                                    | Pin 6: CCG1_MUXSEL_1                                                                                                    | 1                            |
|        | Pin 7: CCG1_I2C_SCL                                                                                                    | Pin 8: CCG1_MUXSEL_2                                                                                                    | 1                            |
| J9     | Pin 9: CCG1_I2C_SDA                                                                                                    | Pin 10: CCG1_MUXSEL_3                                                                                                    | NA                           |
|        | Pin 11: CCG1_VSEL2                                                                                                    | Pin 12: CCG1_MUXSEL_4                                                                                                    |                              |
|        | Pin 13: CCG1_VBUS_DISCHARGE                                                                                                    | Pin 14: CCG1_MUXSEL_5                                                                                                    | 1                            |
|        | Pin 15: CCG1_BLANK                                                                                                    | Pin 16: CCG1_XRES                                                                                                    | 1                            |
|        | Pin 17: CCG1_VBUS_P_CTRL                                                                                                    | Pin 18: GND                                                                                                    | 1                            |

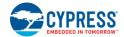

| Jumper | Description                                                                                                    | Default       |
|--------|----------------------------------------------------------------------------------------------------|---------------|
| J10    | Header for VCONN power consumption measurement: Short: Normal operation. Open: Connect 1 and 2 to ammeter.                                                                                                    | Short         |
| J11    | Board power supply selection:  1 and 2 short: Select the power supply from MiniProg3 (J8). Settings on J3 can be disregarded for this configuration.  2 and 4 short: Select the power supply from J7, USB Mini-B connector. Settings on J3 can be disregarded for this configuration.  2 and 3 short: Select the power supply from regulated 5 V from 24 V power jack or Type-C connector (this is determined by jumper J3's settings) | 2 and 4 short |
| J12    | Header for CCG1 power consumption measurement: Short: Normal operation. Open: Connect 1 and 2 to ammeter.                                                                                                    | Short         |
| J13    | USB Serial Debug Header Pin 1: SCB0_0 Pin 2: SCB0_1 Pin 3: SCB0_2 Pin 4: SCB0_3 Pin 5: SCB0_4 Pin 6: SCB0_5 Pin 7: GPIO_0 Pin 8: Connected to cathode of LED3 Pin 9: Connected to Pin2 of SW3 Pin 10: Connected to LED4 via R59                                                                                                    | NA            |
| J14    | SuperSpeed USB Type-A connector (receptacle)                                                                                                    | NA            |
| J15    | USB Type-C connector (receptacle)                                                                                                    | NA            |
| J16    | Display port Connector                                                                                                    | NA            |

# 5.4 Powering the Client Board

The client board by default is powered by connecting the USB Mini-B cable (shipped with the board) to a 5 V (USB Type-A) source. For other options to power the board, refer to Table 5-2 (selections for jumper J3 and J11).

# 6. CCG1 EMCA Board

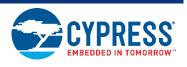

The CCG1 EMCA board is an evaluation vehicle that demonstrates the CCG1 device's capability to act as an electronic marker for cable assemblies. The board is equipped with two CCG1 devices that can demonstrate SOP' and SOP' communication. It supports three cable configurations:

■ SOP': One chip per cable (default setting)

■ SOP': Two chips per cable

■ SOP'/SOP": Two chips per cable

#### 6.1 Block Diagram

Figure 6-1 shows the CCG1 EMCA board block diagram. The CCG1 devices are connected to CC to communicate with the DFP (or the power provider) with SOP' or SOP" packets.

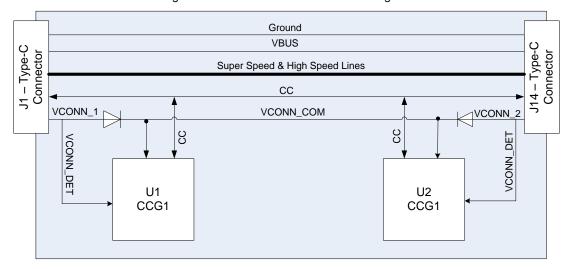

Figure 6-1. CCG1 EMCA Board Block Diagram

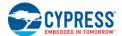

# 6.2 Configurations and Jumper Settings

The CCG1 EMCA board supports three cable configurations by changing jumper settings.

Table 6-1 shows the jumper description and factory settings (default). The following subsections show the block diagrams and jumper settings for each configuration.

Table 6-1. CCG1 EMCA Board Jumper Description and Default Settings

| Jumper No.         | Desc                                                                                                    | Default Settings                   |               |
|--------------------|----------------------------------------------------------------------------------------------------|------------------------------------|---------------|
| J1, J14            | Type-C connectors                                                                                                    |                                    | NA            |
| J2                 | Control disconnection of VCONN Ra resistor for 2 and 3 short: U1 (far end CCG1) controls discor 1 and 2 short: U2 (near end CCG1) controls disc                                                                                 | 2 and 3 short                      |               |
| J3                 | Control disconnection of VCONN Ra resistor for 1 and 2 short: U1 (near end CCG1) controls disc 2 and 3 short: U2 (far end CCG1) controls disco                                                                                  | onnection of J1 VCONN Ra resistor. | 1 and 2 short |
| J4                 | U2 CC line connection: 1 and 2 short: U2 connects to CC. 1 and 2 open: U2 disconnects from CC.                                                                                                    |                                    | Open          |
| J5                 | This jumper is used to measure VCONN power of this jumper must be shorted in all configurations                                                                                                    | •                                  | 1 and 2 short |
| J6                 | U1 VDD (power) selection: Short 1 and 2: U1 VDD connects to VCONN_CO Short 2 and 3: U1's VDD connects to J1's (Type-                                                                                                    |                                    | 1 and 2 short |
| J7                 | U2 VDD (power) selection: Short 1 and 2: U2 VDD connects to VCONN_CO Short 2 and 3: U2 VDD connects to J14's (Type-                                                                                                    |                                    | Open          |
| J8                 | MiniProg3 SWD programming connector for prog                                                                                                    | gramming U1 CCG1                   | NA            |
| J9                 | MiniProg3 SWD programming connector for prog                                                                                                    | gramming U2 CCG1                   | NA            |
| J10                | U2 – Check the status of VCONN_DET (J14):  1 and 2 short: Check the status of VCONN_DET (J14) to decide whether to respond to SOP' or SOP".  1 and 2 open: Do not check the status of VCONN_DET (J14) and respond to SOP' only. |                                    | Open          |
| J11                | U1 – Check the status of VCONN_DET (J1):  1 and 2 short: Check the status of VCONN_DET (J1) to decide whether to respond to SOP' or SOP".  1 and 2 open: Do not check the status of VCONN_DET (J1) and respond to SOP' only.    |                                    | Open          |
|                    | Debug Headers                                                                                                    |                                    |               |
|                    | Pin 1: Ux_GPIO_P4.3                                                                                                    | Pin 2: Ux_GPIO_P2.6                |               |
|                    | Pin 3: Ux_GPIO_P4.2                                                                                                    | Pin 4: Ux_GPIO_P2.5                |               |
| J12 (for U1        | Pin 5: Ux_GPIO_P0.5                                                                                                    | Pin 6: Ux_I2C_SDA                  |               |
| device)            | Pin 7: Ux_GPIO_P0.6                                                                                                    | Pin 8: Ux_I2C_SCL                  | NA.           |
| and<br>J13 (for U2 | Pin 9: Ux_GPIO_P3.4                                                                                                    | Pin 10: Ux_GPIO_P1.7               | NA            |
| device)            | Pin 11: Ux_GPIO_P3.1                                                                                                    | Pin 12: NC                         |               |
|                    | Pin 13: Ux_GPIO_P1.6                                                                                                    | Pin 14: NC                         |               |
|                    | Pin 15: Ux_GPIO_P3.0                                                                                                    | Pin 16: Ux_TXEN_P0.2`              |               |
|                    | Pin 17: Ux_GPIO_P2.7                                                                                                    | Pin 18: GND                        |               |

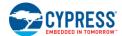

#### 6.2.1 SOP' One-Chip/Cable Configuration

This configuration is the factory default setting, as shown in Figure 6-2. In this configuration, only one CCG1 device (U1) is connected to the CC line and VCONN (power). U2 is disconnected from both CC line and VCONN. The CCG1 EMCA board communicates with the DFP through SOP' packets only. Figure 6-3 and Table 6-2 show the jumper settings for this configuration. In this configuration, the VCONN signal must route through the cable.

Ground
VBUS

Super Speed & High Speed Lines

CC

VCONN

VCONN

CC

VCONN

VCONN

CC

VCONN

VCONN

CC

VCONN

VCONN

VCONN

VCONN

VCONN

VCONN

VCONN

VCONN

VCONN

VCONN

VCONN

VCONN

VCONN

VCONN

VCONN

VCONN

VCONN

VCONN

VCONN

VCONN

VCONN

VCONN

VCONN

VCONN

VCONN

VCONN

VCONN

VCONN

VCONN

VCONN

VCONN

VCONN

VCONN

VCONN

VCONN

VCONN

VCONN

VCONN

VCONN

VCONN

VCONN

VCONN

VCONN

VCONN

VCONN

VCONN

VCONN

VCONN

VCONN

VCONN

VCONN

VCONN

VCONN

VCONN

VCONN

VCONN

VCONN

VCONN

VCONN

VCONN

VCONN

VCONN

VCONN

VCONN

VCONN

VCONN

VCONN

VCONN

VCONN

VCONN

VCONN

VCONN

VCONN

VCONN

VCONN

VCONN

VCONN

VCONN

VCONN

VCONN

VCONN

VCONN

VCONN

VCONN

VCONN

VCONN

VCONN

VCONN

VCONN

VCONN

VCONN

VCONN

VCONN

VCONN

VCONN

VCONN

VCONN

VCONN

VCONN

VCONN

VCONN

VCONN

VCONN

VCONN

VCONN

VCONN

VCONN

VCONN

VCONN

VCONN

VCONN

VCONN

VCONN

VCONN

VCONN

VCONN

VCONN

VCONN

VCONN

VCONN

VCONN

VCONN

VCONN

VCONN

VCONN

VCONN

VCONN

VCONN

VCONN

VCONN

VCONN

VCONN

VCONN

VCONN

VCONN

VCONN

VCONN

VCONN

VCONN

VCONN

VCONN

VCONN

VCONN

VCONN

VCONN

VCONN

VCONN

VCONN

VCONN

VCONN

VCONN

VCONN

VCONN

VCONN

VCONN

VCONN

VCONN

VCONN

VCONN

VCONN

VCONN

VCONN

VCONN

VCONN

VCONN

VCONN

VCONN

VCONN

VCONN

VCONN

VCONN

VCONN

VCONN

VCONN

VCONN

VCONN

VCONN

VCONN

VCONN

VCONN

VCONN

VCONN

VCONN

VCONN

VCONN

VCONN

VCONN

VCONN

VCONN

VCONN

VCONN

VCONN

VCONN

VCONN

VCONN

VCONN

VCONN

VCONN

VCONN

VCONN

VCONN

VCONN

VCONN

VCONN

VCONN

VCONN

VCONN

VCONN

VCONN

VCONN

VCONN

VCONN

VCONN

VCONN

VCONN

VCONN

VCONN

VCONN

VCONN

VCONN

VCONN

VCONN

VCONN

VCONN

VCONN

VCONN

VCONN

VCONN

VCONN

VCONN

VCONN

VCONN

VCONN

VCONN

VCONN

VCONN

VCONN

VCONN

VCONN

VCONN

VCONN

VCONN

VCONN

VCONN

VCONN

VCONN

VCONN

VCONN

VCONN

VCONN

VCONN

VCONN

VCONN

VCONN

VCONN

VCONN

VCONN

VCONN

VCONN

VCONN

VCONN

VCONN

VCONN

VCONN

VCONN

VCONN

VCONN

VCONN

VCONN

VCONN

VCONN

VCONN

VCONN

VCONN

VCONN

VCONN

VCONN

VCON

Figure 6-2. SOP' One-Chip/Cable Configuration Block Diagram

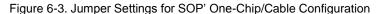

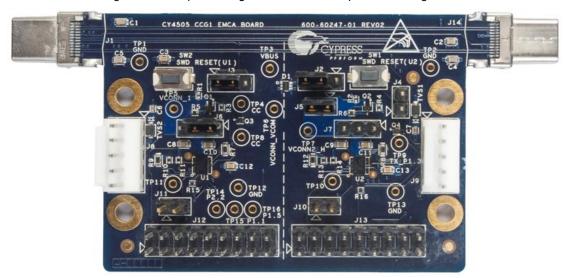

Table 6-2. Jumper Settings for SOP' One-Chip/Cable Configuration

| Jumper No.       | Jumper Settings for SOP' One-Chip/Cable Configuration |
|------------------|-------------------------------------------------------|
| J2               | 2 and 3 short                                         |
| J3               | 1 and 2 short                                         |
| J4, J7, J10, J11 | Open                                                  |
| J5               | 1 and 2 short                                         |
| J6               | 1 and 2 short                                         |

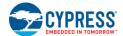

#### 6.2.2 SOP' Two-Chip/Cable Configuration

This configuration allows either of the CCG1 devices to communicate with SOP' packets, depending on which Type-C connector provides VCONN. Figure 6-4 shows the block diagram of this configuration. If VCONN is available at the J1 Type-C connector, the U1 CCG1 device will communicate via SOP' packets and the U2 CCG1 device will not be powered. Similarly, if VCONN is available at the J14 Type-C connector, the U2 CCG1 device will communicate via SOP' packets and the U1 CCG1 device will not be powered. Figure 6-5 and Table 6-3 show the jumper settings for this configuration. In this configuration, VCONN does not need to route through the cable.

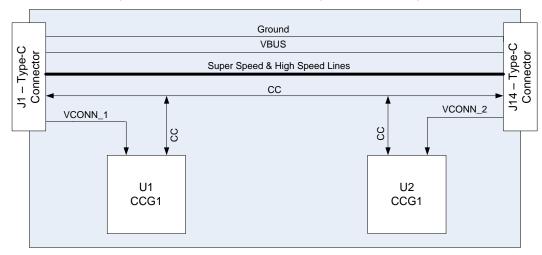

Figure 6-4. SOP' Two-Chip/Cable Configuration Block Diagram

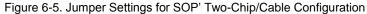

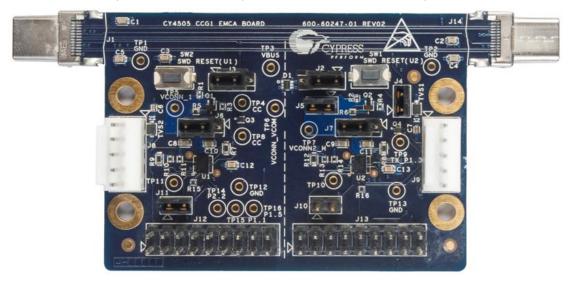

Table 6-3. Jumper Settings for SOP' Two-Chip/Cable Configuration

| Jumper No.     | Jumper Settings for SOP' Two-Chip/Cable Configuration |
|----------------|-------------------------------------------------------|
| J2, J3, J4, J5 | 1 and 2 short                                         |
| J6             | 2 and 3 short                                         |
| J7             | 2 and 3 short                                         |
| J10            | Open                                                  |
| J11            | 1 and 2 short                                         |

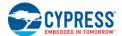

#### 6.2.3 SOP'/SOP" Two-Chip/Cable Configuration

In this configuration, one of the CCG1 devices communicates with SOP' packets, and the other communicates with SOP' packets. Figure 6-6 shows the block diagram. In this configuration, one of the CCG1 devices detects the availability of VCONN; the CCG1 device that detects VCONN will communicate with SOP' packets. The CCG1 device that does not detect VCONN will communicate with SOP' packets. For example, in Figure 6-6, if the U1 CCG1 detects that VCONN is available at the J1 Type-C connector, the U1 CCG1 will communicate with SOP' packets and the U2 CCG1 will communicate with SOP' packets. Figure 6-7 and Table 6-4 show the jumper settings for this configuration.

Figure 6-6. SOP'/SOP" Two-Chip/Cable Configuration Block Diagram

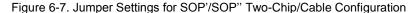

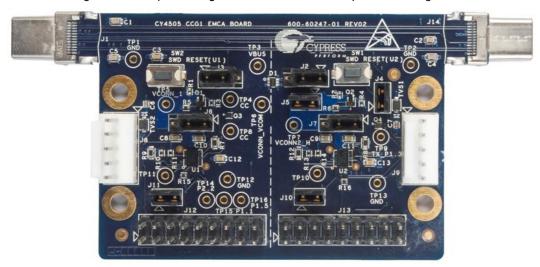

Table 6-4. Jumper Settings for SOP'/SOP" Two-Chip/Cable Configuration

| Jumper No. | Jumper Settings for SOP'/SOP" Two-Chip/Cable Configuration |  |  |
|------------|------------------------------------------------------------|--|--|
| J2         | 1 and 2 short                                              |  |  |
| J3         | 1 and 2 short                                              |  |  |
| J4         | 1 and 2 short                                              |  |  |
| J5         | 1 and 2 short                                              |  |  |
| J6         | 1 and 2 short                                              |  |  |
| J7         | 1 and 2 short                                              |  |  |
| J10        | 1 and 2 short                                              |  |  |
| J11        | 1 and 2 short                                              |  |  |

# 7. Kit Operation for SuperSpeed USB Demonstration

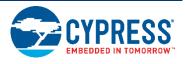

This chapter describes how to configure the CY4501 CCG1 DVK host, client, and EMCA boards, connect them, and demonstrate operation and functionality as a SuperSpeed USB cable. It provides details about connecting a host (PC) to a client (USB drive) through the CY4501 CCG1 DVK boards, also referred to as the "SuperSpeed USB demo" in this kit guide.

#### 7.1 SuperSpeed USB Demo

The SuperSpeed USB demo is a full end-to-end demo that demonstrates the following:

- Type-C connectivity between the DFP (host) and UFP (client)
- Reversibility of the Type-C cable.

#### 7.2 Boards, Cables, and Accessories Needed

The following items are needed to perform this demo:

- USB Host Device (example: PC)
- CCG1 host board
- CCG1 client board
- CCG1 EMCA board
- SuperSpeed USB Type-A to Type-B cable for powering host board
- USB 2.0 Type-A to Mini-B cable for powering client board
- USB flash or disc drive (not provided with the kit. It is recommended to use a SuperSpeed USB flash drive)

## 7.3 Running the SuperSpeed USB Demo

1. Use the default jumper settings shown in Figure 7-1, Figure 7-2, and Figure 7-3 to configure the CY4501 CCG1 host, client, and EMCA boards.

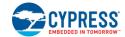

Figure 7-1. Host Board Jumper Settings for SuperSpeed USB Demo

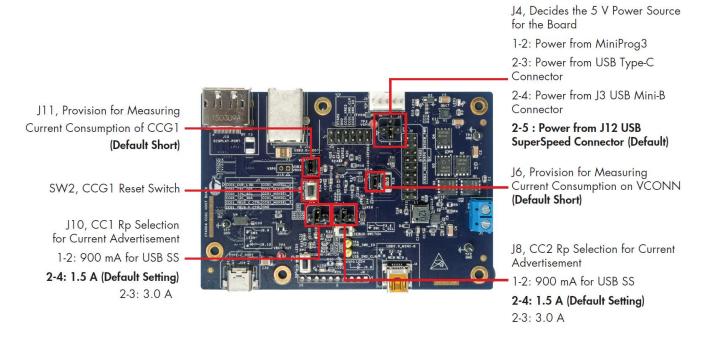

Figure 7-2. Client Board Jumper Settings for SuperSpeed USB Demo

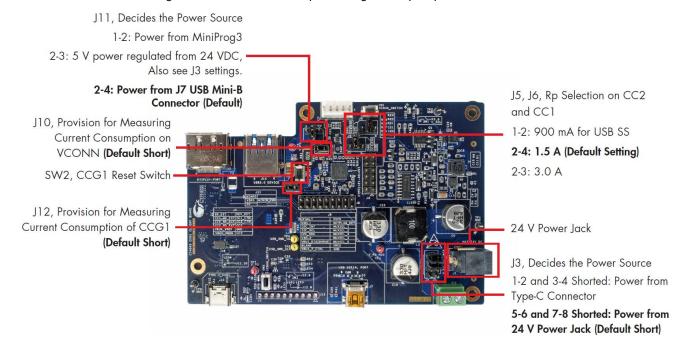

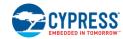

J2, Controls Disconnection of J3, Controls Disconnection of VCONN Ra Resistor for 114 VCONN Ra Resistor Type-C Connector for J1 Type-C Connector 1-2 Short: U2 (Near End CCG1) 1-2 Short: U1 (Near End CCG1) Controls Disconnection (Default Setting) Controls Disconnection 2-3 Short: U1 (Far End CCG1) 2-3 Short: U2 (Far End CCG1) Controls Disconnection Controls Disconnection (Default Setting) J6, U1 VDD Power Selection 1-2 Short: U1's VDD Connects to J7, U2 VDD Power Selection. VCONN\_COM (Default Setting) 1-2 Short: U2's VDD Connects 2-3 Short: U1's VDD Connects to J1's to VCONN COM (Type-C Connector) VCONN 2-3 Short: U2's VDD Connects to J14's (Type-C Connector VCONN) Open: Default Setting

Figure 7-3. EMCA Cable Board Jumper Settings for SuperSpeed USB Demo

2. Program the CCG1 device on the host board using the hex file *Host\_DisplayPortDemo.hex* from the following location: <*Install Directory*>\CY4501 CCG1 DVK\1.0\Hex Files\. Follow the instructions in Programming the CCG1 Device on CCG1 Host Board to program the CCG1 device on the board.

Note: The CCG1 devices on all three boards are pre-programmed with the latest hex files during manufacture. Therefore, these programming steps are only necessary if newer hex files are available or if the CCG1 devices on either of the boards have been programmed with other firmware.

Note: The default Install Directory is: C:\Program Files (x86)\Cypress for 64-bit Windows operating systems and is C:\Program Files\Cypress for 32-bit Windows operating systems.

- 3. Supply 5 V to the host board by connecting the SuperSpeed USB connector (J12) to a USB power supply using a SuperSpeed USB cable. Ensure that jumper J4 is positioned such that pins 2 and 5 are shorted. LED1 on the host board will glow after supplying 5 V.
- 4. Program the CCG1 device on the client board using the hex file Client\_DisplayPortDemo.hex from the following location: <Install Directory>\CY4501 CCG1 DVK\1.0\Hex Files\. Follow the instructions in Programming the CCG1 Device on CCG1 Client Board to program the CCG1 device on the board.
- 5. Supply 5 V to the client board by connecting the USB Mini-B connector (J7) to a USB power supply using a USB Mini-B cable. Ensure that jumper J11 is positioned such that pins 2 and 4 are shorted. LED2 on the client board will glow after supplying 5 V.
- 6. Program the CCG1 devices on the EMCA board using the hex file EMCA\_DisplayPortDemo.hex from the following location: <Install Directory>ICY4501 CCG1 DVKI1.0VHex FilesI. Follow the instructions in Programming the CCG1 Devices on CCG1 EMCA Board to program the CCG1 devices on the board.
- 7. Connect the boards and cables as shown in Figure 7-4. Ensure that the USB drive is inserted into the CCG1 client board as the last connection.

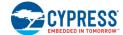

USB SS
Type-A to
Type-B Cable

CCG1
Client Board

CCG1
Client Board

USB Flash Drive

5 V Power
(Mini USB Cable)

Figure 7-4. Setup of SuperSpeed USB Demo Using CY4501 CCG1 DVK Boards

- 8. Observe that the USB drive connected on the client board enumerates on the PC that is plugged into the host board through the connections of the EMCA board and Type-B cable. Verify functionality by accessing (adding/deleting) files on the connected USB drive from the PC.
- 9. Disconnect the USB drive from the client board. After that, disconnect the EMCA board from its connections to the host and client boards. Flip the EMCA board 180° and re-connect it to the host and client boards as shown in Figure 7-5.

Figure 7-5. Continuation of Setup for SuperSpeed Demo Using CY4501 CCG1 DVK Boards

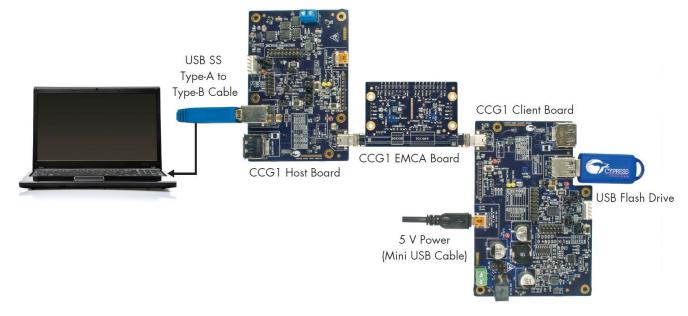

10. Observe that the USB drive connected on the client board still enumerates on the PC that is plugged into the host board. Verify functionality by accessing (adding/deleting) files on the connected USB drive through the PC.

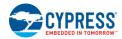

### 7.4 Explanation of Functionality

By flipping over the CCG1 EMCA board and re-connecting to the setup, we have reversed the order of the 4 channels from the original setup. This demonstrates functionality in a use case scenario where a Type-C cable is connected between the host and client with the ends reversed. The reverse order will not affect the enumeration process due to the reversible characteristics of Type-C cables.

#### 7.5 Common Problems and Troubleshooting

If the demo is not functional, follow these guidelines to troubleshoot.

- 1. Ensure that the host and client boards are powered by verifying that LED1 on CCG1 host board and LED2 on CCG1 client board are on.
- 2. Ensure that the VBUS from the host is delivered to the client by observing that LED adjacent to the Type-C receptacle (LED5) on the client board is lit.
- 3. Ensure that all connections are completely mated.
- 4. If the SuperSpeed USB device does not enumerate as expected on the PC, unplug the device and then plug it back in. It should enumerate as a SuperSpeed USB device this time.

# 8. Kit Operation for DisplayPort Demonstration

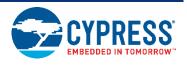

This chapter describes how to configure the CY4501 CCG1 DVK host, client, and EMCA boards, connect them, and demonstrate operation and functionality. It provides details about connecting a host (PC) to a client (display monitor) through the CY4501 CCG1 DVK boards, also referred to as the "DisplayPort Alternate Mode demo" in this kit guide.

#### 8.1 DisplayPort Alternate Mode Demo

The DisplayPort Alternate Mode demo is a full end-to-end demo that demonstrates the following:

- Type-C connectivity between the DFP (host) and UFP (client)
- USB PD Alternate Mode (for DisplayPort): Delivers 4-lane DisplayPort video from the host board to the client board, while simultaneously supporting the delivery of USB 2.0 data from a client to the host (using a thumb drive).

#### 8.2 Boards, Cables, and Accessories Needed

The following items are needed to perform this demo:

- DisplayPort video source (example: PC)
- DisplayPort monitor
- CCG1 host board
- CCG1 client board
- CCG1 EMCA board
- DisplayPort cable that connects the host board to the PC. If the PC has a Mini DisplayPort plug, use the Mini DisplayPort to DisplayPort cable (DisplayPort cables are not provided with the kit. See List of Recommended section)
- DisplayPort cable that connects the client board to the monitor (not provided with the kit. See List of Recommended section)
- SuperSpeed USB Type-A to Type-B cable for powering host board
- USB 2.0 Type-A to Mini-B cable for powering client board
- USB drive (not provided with the kit)

### 8.3 Running the DisplayPort Alternate Mode Demo

- 1. Use the default jumper settings shown in Figure 7-1, Figure 7-2, and Figure 7-3 to configure the CY4501 CCG1 DVK host, client, and EMCA cable boards.
- 2. Perform this step only if the CCG1 device on the host board was not programmed as per step 2 in Kit Operation for SuperSpeed USB Demonstration. Program the CCG1 device on the host board using the hex file Host\_DisplayPortDemo.hex from the following location: <Install Directory>ICY4501 CCG1 DVK\1.0\Hex Files\1. Follow the instructions in Programming the CCG1 Device on CCG1 Host Board to program the CCG1 device on the board.

Note: the default Install Directory is C:\Program Files (x86)\Cypress for 64-bit Windows operating systems and is C:\Program Files\Cypress for 32-bit Windows operating systems.

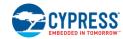

- 3. Supply 5 V to the host board by connecting the SuperSpeed USB connector (J12) to a USB power supply using a SuperSpeed USB cable.
- 4. Perform this step only if the CCG1 device on client board was not programmed as per step 4 in Kit Operation for SuperSpeed USB Demonstration. Program the CCG1 device on the client board using the hex file Client\_DisplayPortDemo.hex from the following location: <Install Directory>\CY4501 CCG1 DVK\1.0\Hex Files\. Follow the instructions in Programming the CCG1 Device on CCG1 Client Board to program the CCG1 device on the board.
- 5. Supply 5 V to the client board by connecting the USB Mini-B connector (J7) to a USB power supply using a USB 2.0 Type-A to Mini-B cable.
- 6. Perform this step only if the CCG1 devices on EMCA board were not programmed as per step 6 in Kit Operation for SuperSpeed USB Demonstration. Program the CCG1 devices on the EMCA board using the hex file EMCA\_DisplayPortDemo.hex from the following location: <Install Directory>\CY4501 CCG1 DVK\1.0\Hex Files\. Follow the instructions in Programming the CCG1 Devices on CCG1 EMCA Board to program the CCG1 devices on the board.
- 7. Connect the boards and cables as shown in Figure 8-1. Ensure that the monitor used supports a DisplayPort interface. Also, avoid using any adapters (DisplayPort to HDMI or DisplayPort to VGA) to connect to monitors that do not have a built-in DisplayPort interface. These adapters do not provide a hot plug detect (HPD) trigger signal on the DisplayPort interface, which is required for this demo to work.

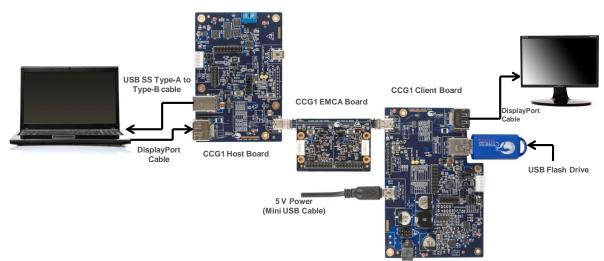

Figure 8-1. Setup of DisplayPort Demo Using CY4501 CCG1 DVK Boards

8. Observe that the DisplayPort video is transferred from the host to the client (from the PC via the high-speed multiplexers controlled by the host CCG1, the Type-C to Type-C EMCA board, and the high-speed multiplexers controlled by the client CCG1) and then displayed on the monitor. Also observe that the USB flash drive plugged into the client board enumerates on the PC that is plugged into the host board through the Type-B cable.

## 8.4 Common Problems and Troubleshooting

If the demo is not functional, follow these guidelines to troubleshoot.

- 1. Ensure that the host and client boards are powered by verifying that LED1 on CCG1 host board and LED2 on CCG1 client board are on. Also ensure that these boards are powered before connecting the DisplayPort cables.
- 2. Ensure that the VBUS from the host is delivered to the client by observing that the LED adjacent to the Type-C receptacle (LED5) on the client board is lit.
- 3. Ensure that all connections are completely mated.
- 4. Ensure that the monitor has native DisplayPort support.
- 5. If the PC video is not displayed on the monitor, assert and release the reset button on both the host and client boards (SW2).

# 9. Kit Operation for Power Delivery Demonstration

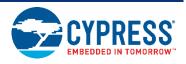

This chapter describes how to configure the CY4501 CCG1 DVK host, client, and EMCA boards, connect them, and demonstrate operation and functionality for power delivery. It provides details about connecting a host (PC) to a client (display monitor) through the CY4501 CCG1 DVK boards and toggling power between 5V, 9V, 15V or 20V from the client end. This is also referred to as the "Power Delivery demo" in this kit guide.

#### 9.1 Power Delivery Demo

The Power Delivery demo is a full end-to-end demo that demonstrates the following:

- Type-C connectivity between the DFP (host) and UFP (client)
- USB PD Functionality: Delivers the requested amount of power to the host from the client. The requests are sent by the host by pressing switch SW1 on the CCG1 host board.

#### 9.2 Boards, Cables, and Accessories Needed

The following items are needed to perform this demo:

- CCG1 host board
- CCG1 client board
- CCG1 EMCA board
- SuperSpeed USB Type-A to Type-B cable for powering host board
- One Power Supply with 24 V, 120W output (not provided with the kit. See List of Recommended section)
- One multimeter to measure voltage (not provided with the kit. Use a standard multimeter for voltage measurement)

## 9.3 Running the Power Delivery Demo

- Use the default jumper settings shown in Figure 7-1 and Figure 7-3 to configure the CY4501 CCG1 DVK host and EMCA boards.
- 2. Perform this step only if the CCG1 device on the host board was not programmed as per step 2 in Kit Operation for SuperSpeed USB Demonstration. Program the CCG1 device on the host board using the hex file Host\_DisplayPortDemo.hex from the following location: <Install Directory>ICY4501 CCG1 DVK\1.0\Hex Files\1. Follow the instructions in Programming the CCG1 Device on CCG1 Host Board to program the CCG1 device on the board.
  - Note: The default Install Directory is C:\Program Files (x86)\Cypress for 64-bit Windows operating systems and C:\Program Files\Cypress for 32-bit Windows operating systems.
- 3. Supply 5 V to the host board by connecting the SuperSpeed USB connector (J12) to a USB power supply using a SuperSpeed USB cable.
- 4. Perform this step only if the CCG1 device on client board was not programmed as per step 4 in Kit Operation for SuperSpeed USB Demonstration. Program the CCG1 device on the client board using the hex file Client\_DisplayPortDemo.hex from the following location: <Install Directory>\CY4501 CCG1 DVK\1.0\Hex Files\. Follow the instructions in Programming the CCG1 Device on CCG1 Client Board to program the CCG1 device on the board.

24 V, 120 W Power Supply

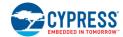

- 5. Perform this step only if the CCG1 devices on EMCA board were not programmed as per step 6 in Kit Operation for SuperSpeed USB Demonstration. Program the CCG1 devices on the EMCA board using the hex file EMCA\_DisplayPortDemo.hex from the following location: <Install Directory>\CY4501 CCG1 DVK\1.0\Hex Files\. Follow the instructions in Programming the CCG1 Devices on CCG1 EMCA Board to program the CCG1 devices on the board.
- 6. Ensure that pins 2 and 3 of jumper J11 on the CCG1 client board are shorted and pins 5 & 6 and 7 & 8 of jumper J3 are shorted. Use the default jumper settings shown in Figure 7-2 for all other jumpers on CCG1 client board.
- 7. Connect the boards and cables as shown in Figure 9-1. Ensure that the 5 V power is provided to the host board before the 24 V supply is provided to the client board. Supply 24 V to the client board by connecting a 24 V power supply to J1 terminal of the client board.

Output Power Measurement

CCG1 EMCA Board

CCG1 Host Board

Figure 9-1. Setup of Power Delivery Demo Using CY4501 CCG1 DVK Boards

- 8. Connect a digital multimeter to jumper J1 of the host board to measure the output voltage. Press and release the SW1 switch on the host board. Observed output voltage will either be 5V, 9V, 15V or 20V. This output voltage will change and keep toggling every time switch SW1 is pressed on the host board. This demonstrates normal operation of the Power Delivery demo.
- 9. It is possible to perform DisplayPort, USB data transaction and power delivery all at the same time. As an optional step, repeat the steps in Kit Operation for SuperSpeed USB Demonstration to observe USB data transfer.

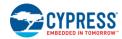

## 9.4 Common Problems and Troubleshooting

If the demo is not functional, follow these guidelines to troubleshoot.

- 1. Ensure that the host and client boards are powered by verifying that LED1 on CCG1 host board and LED2 on CCG1 client board are on.
- 2. Ensure that the VBUS from the host is delivered to the client by observing that LED adjacent to the Type-C receptacle (LED5) on the client board is lit.
- 3. Ensure that the jumper connections are the same as shown in Figure 7-1 and Figure 7-3 for the host and EMCA boards respectively.
- 4. Ensure that 24 V power on the client board is provided with the correct polarity.
- 5. Ensure that all connections are completely mated.

# 10. Programming CCG1 Devices on CY4501 CCG1 DVK Boards

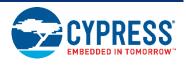

The CY4501 CCG1 DVK comes preprogrammed with all CCG1 devices on the host, client, and EMCA boards programmed with the latest hex files. However, if there is need to reprogram any of the boards, follow the steps in this chapter.

### 10.1 Programming the CCG1 Device on CCG1 Host Board

The steps to update firmware running on the CCG1 device of the host board are as follows:

- If the kit installation is not performed yet, or was not performed recently, install the latest version of PSoC Programmer software by downloading and installing the latest kit setup file CY4501 CCG1 DVK COMPLETE SETUP from the website www.cypress.com/go/CY4501.
- 2. Ensure that pins 1 and 2 of jumper J4 on CCG1 host board are shorted.
- Connect the USB Mini cable from the PC to the Mini-B receptacle on the MiniProg3 Rev\*B device provided with the CY4501 CCG1 DVK as shown in Figure 10-1. Connect the 5-pin header of the MiniProg3 device to connector J5 of host board.

Figure 10-1. Connecting MiniProg3 Rev\*B Programmer to CCG1 Host Board

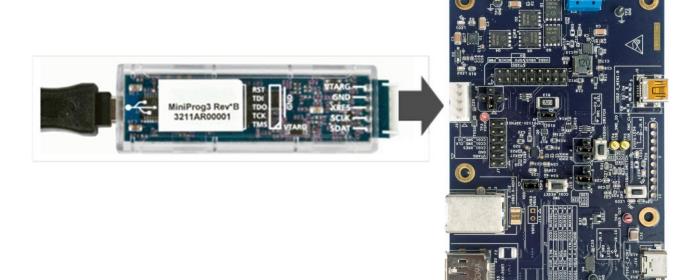

4. Open PSoC Programmer and note the enumeration of MiniProg3/xxxxx. In the **Port Selection** window, select the newly enumerated "MiniProg3." A blue dot should appear, indicating the selection, as shown in Figure 10-2.

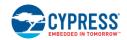

Figure 10-2. PSoC Programmer Settings for Programming CCG1 Devices on CY4501 CCG1 Host, Client, and EMCA Boards

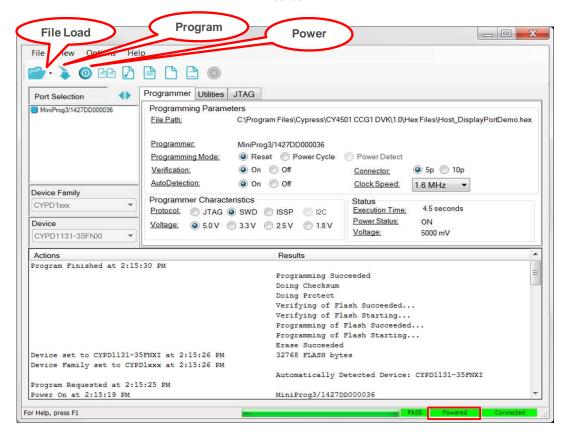

- 5. Check the following settings in the **PSoC Programmer** window. They should be the same as shown in Figure 10-2.
  - Programming Mode: Reset

Verification: On

AutoDetection: On

Protocol: SWD

■ Voltage: 5.0 V

Connector: 5p

Clock Speed: 1.6 MHz (default)

Load the new firmware (hex file) by choosing File > File Load. Browse to the location < Install Directory > \CY4501 CCG1 DVK\1.0\Hex Files\ and select the file Host\_DisplayPortDemo.hex.

Note: The default Install Directory is C:\Program Files (x86)\Cypress for 64-bit Windows operating systems and is C:\Program Files\Cypress for 32-bit Windows operating systems.

- 7. Click the toggle power button in PSoC Programmer to ensure that the MiniProg3 device is delivering power to the target. The red LED on the MiniProg3 device should be turned on and **Power** should be seen in a green box at the bottom right corner of the PSoC Programmer window as shown in Figure 10-2.
- 8. Program the new firmware by choosing File > Program.
- When programming is complete, the message "Programming Succeeded" will appear in the Actions/Results tab of PSoC Programmer.
- 10. Disconnect the MiniProg3 from the board and then change the CCG1 host board's jumper J4's settings such that pins 2 and 5 of jumper J4 are now shorted.

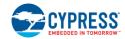

#### 10.2 Programming the CCG1 Device on CCG1 Client Board

The steps to update firmware running on the CCG1 device of the client board are as follows:

- If the kit installation is not performed yet, or was not performed recently, install the latest version of PSoC Programmer software by downloading and installing the latest kit setup file CY4501 CCG1 DVK COMPLETE SETUP from website www.cypress.com/go/CY4501.
- 2. Ensure that pins 1 and 2 of jumper J11 on CCG1 client board are shorted.
- Connect the USB Mini cable from the PC to the Mini-B receptacle on the MiniProg3 Rev\*B device provided with the CY4501 CCG1 DVK as shown in Figure 10-3. Connect the 5-pin header of the MiniProg3 device to connector J8 of client board.

Figure 10-3. Connecting MiniProg3 Rev\*B Programmer to CCG1 Client Board

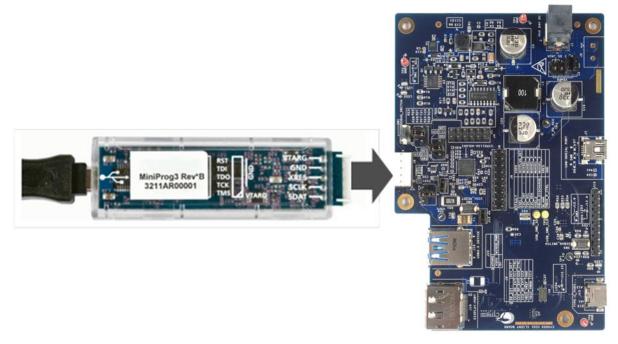

- 4. Open PSoC Programmer and note the enumeration of MiniProg3/xxxxx. In the **Port Selection** window, select the newly enumerated "MiniProg3." A blue dot should appear, indicating the selection, as shown in Figure 10-2.
- Check the following settings in the PSoC Programmer window. They should be the same as those shown in Figure 10-2.
  - Programming Mode: Reset
  - Verification: OnAutoDetection: On
  - Protocol: SWDVoltage: 5.0 VConnector: 5p
  - Clock Speed: 1.6MHz (default)
- 6. Load the new firmware (hex file) by choosing **File > File Load**. Browse to the location *<Install Directory>\CY4501 CCG1 DVK\1.0\Hex Files\* and select the file *Client\_DisplayPortDemo.hex*.

Note: The default Install Directory is C:\Program Files (x86)\Cypress for 64-bit Windows operating systems and is C:\Program Files\Cypress for 32-bit Windows operating systems.

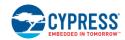

- 7. Click the toggle power button in PSoC Programmer to ensure that the MiniProg3 device is delivering power to the target. The red LED on the MiniProg3 device should be turned on and **Power** should be seen in a green box at the bottom right corner of the PSoC Programmer window as shown in Figure 10-2.
- 8. Program the new firmware by choosing File > Program.
- Once programming is complete, the message "Programming Succeeded" will appear in the Actions/Results tab of PSoC Programmer.
- 10. Disconnect the MiniProg3 from the board and then change the CCG1 client board's jumper J11's settings such that pins 2 and 4 of jumper J11 are now shorted.

#### 10.3 Programming the CCG1 Devices on CCG1 EMCA Board

The steps to update firmware running on the CCG1 devices of the EMCA board are as follows:

- If the kit installation is not performed yet, or was not performed recently, install the latest version of PSoC Programmer software by downloading and installing the latest kit setup file CY4501 CCG1 DVK COMPLETE SETUP from the website: www.cypress.com/go/CY4501.
- Connect the USB Mini cable from the PC to the Mini-B receptacle on the MiniProg3 Rev\*B device provided with the CY4501 CCG1 DVK as shown in Figure 10-4. Connect the 5-pin header of the MiniProg3 device to connector J8 of EMCA cable board (this will program the CCG1 device U1).

Figure 10-4. Connecting Miniprog3 Rev\*B Programmer to CCG1 EMCA Board

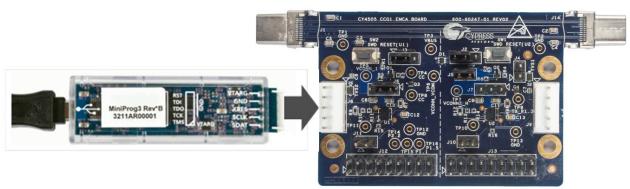

- 3. Open PSoC Programmer and note the enumeration of MiniProg3/xxxxx. In the **Port Selection** window, select the newly enumerated "MiniProg3." A blue dot should appear, indicating the selection, as shown in Figure 10-2.
- 4. Check the following settings in the **PSoC Programmer** window. They should be the same as those shown in Figure 10-2.
  - Programming Mode: Reset
  - Verification: OnAutoDetection: On
  - Protocol: SWDVoltage = 5.0 V
  - Connector: 5p
  - Clock Speed = 1.6 MHz (default)
- 5. Load the new firmware (hex file) by choosing **File > File Load**. Browse to the location *<Install Directory>\CY4501 DVK\1.0\Hex Files\* and select the file *EMCA\_DisplayPortDemo.hex*.
  - Note: The default Install Directory is C:\Program Files (x86)\Cypress for 64-bit Windows operating systems and is C:\Program Files\Cypress for 32-bit Windows operating systems.
- 6. Click the toggle power button in PSoC Programmer to ensure that the MiniProg3 device is delivering power to the target. The red LED on the MiniProg3 device should be turned on and **Power** should be seen in a green box at the bottom right corner of the PSoC Programmer window as shown in Figure 10-2.

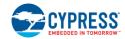

- 7. Program the new firmware by choosing **File > Program**.
- 8. Once programming is complete, the message "Programming Succeeded" will appear in the **Actions/Results** tab of PSoC Programmer.
- 9. To program the other CCG1 device U2, connect the MiniProg3 device to connector J9 of the CCG1 EMCA board and then repeat steps 4 to 8.

# 11. Appendix A: Terminology

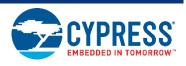

This guide assumes that the user of the CCG1 board is familiar with the fundamentals of Type-C connectivity and the USB Power Delivery protocol.

- Alternate Modes: A feature of a USB Type-C system whereby one or both of the SuperSpeed lanes may be repurposed for use with a different serial protocol such as a DisplayPort, eSATA, or Thunderbolt.
- Client: A USB peripheral such as a hub, docking station, or monitor.
- Configuration channel (CC): A USB Type-C bus wire used to transmit protocol signals. This is a half-duplex 300-kHz signal.
- Consumer: A Type-C port that sinks power from VBUS.
- DisplayPort: A digital display interface standard developed by the Video Electronics Standards Association. It is used primarily to connect a video source to a display such as a computer monitor.
- Downstream facing port (DFP): A USB Type-C port on a host or a hub to which devices are connected.
- Dp, Dn: USB Type-C bus wires used to transmit and receive USB 2.0 data.
- Dual-role port (DRP): A USB Type-C port that can operate as either a DFP or a UFP.
- Electronically Marked Cable Assembly (EMCA): A USB cable that includes an IC that reports cable characteristics (such as current rating) to the Type-C ports.

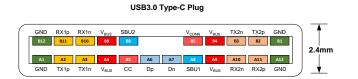

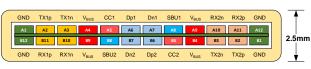

USB3.0 Type-C Receptacle

- Host: A USB Host system such as a PC, notebook, laptop, and so on.
- Provider: A Type-C port that sources power over VBUS.
- Sideband use (SBU): A USB Type-C bus wire used for non-USB control signals, such as DisplayPort control signals.
- Type-C Transceiver: A transmitter/receiver that communicates over the CC.
- TX1p, TX1n, RX1p, RX1n, TX2p, TX2n, RX2p, and RX2n: USB Type-C bus wires used to transmit and receive SuperSpeed USB and PCle or DisplayPort data.
- Upstream facing port (UFP): A USB Type-C port on a device or a hub that connects to a host or the DFP of a hub.
- USB Power Delivery (USB PD, PD): A new USB standard that increases maximum power delivery over USB from 7.5 W to 100 W.
- USB Type-C (Type-C): A new standard with a slimmer USB connector and a reversible cable, capable of sourcing up to 100 W of power and supporting Alternate Modes.
- VBUS: A USB Type-C bus wire used for power; initially 5 V, but increased up to 20 V on USB PD systems.
- VCONN: A USB Type-C bus wire used to power the IC in the EMCA.

# **Revision History**

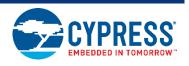

# **Document Revision History**

05/24/2017

AESATMP9

| Document Title: CY4501 CCG1 Development Kit Guide  Document Number: 001-96785 |            |                  |                                                                                                    |  |
|-------------------------------------------------------------------------------|------------|------------------|----------------------------------------------------------------------------------------------------|--|
| Revision                                                                      | Issue Date | Origin of Change | Description of Change                                                                                                    |  |
| **                                                                            | 04/24/2015 | VGT              | New development kit guide.                                                                                                    |  |
| *A                                                                            | 05/07/2015 | VGT              | Updated board images.                                                                                                    |  |
| *B                                                                            | 05/20/2015 | VGT              | Updated jumper definitions for figures and tables in Chapters 3, 4, 5, Updated images for chapters 6,7,8 and 9, Deleted chapter 10.                              |  |
| *C                                                                            | 05/28/2015 | VGT              | Updated board images to Rev5 host and client boards for chapters 3 thru 9, incorporated OOB feedback from GJL, BHAT, closed documentation CDTs – 211468, 211566. |  |
| *D                                                                            | 06/02/2015 | VGT              | Updated Figure 9-2, removed errors in Table 5-1, fixed other miscalleneous errors thru the document.                                                             |  |
| *E                                                                            | 04/01/2016 | VGT              | Updated voltage from (5V,12V,13V or 20V ) to (5V,9V,15V or 20V) in pages 33 and 34.                                                                              |  |

Updated logo and copyright.

# **X-ON Electronics**

Largest Supplier of Electrical and Electronic Components

Click to view similar products for Interface Development Tools category:

Click to view products by Cypress manufacturer:

Other Similar products are found below:

ADP5585CP-EVALZ CHA2066-99F AS8650-DB 416100120-3 XR18910ILEVB XR21B1421IL28-0A-EVB EVAL-ADM2491EEBZ

MAXREFDES23DB# MAX13235EEVKIT DFR0257 XR22404CG28EVB ZLR964122L ZLR88822L DC327A PIM511 PIM536 PIM517

DEV-17512 STR-FUSB3307MPX-PPS-GEVK ZSSC3240KIT P0551 MAX9121EVKIT PIM532 ZSC31010KITV2P1 MIKROE-2335

XR20M1172G28-0B-EB 1764 1833 1862 EVB-USB82514 ATA6628-EK EVAL-CN0313-SDPZ 2264 MCP23X17EV PS081-EVA-HR

MODULE 237 SMA2RJ45EVK/NOPB FR12-0002 MAFR-000455-001 BOB-13263 CPC5622-EVAL-600R SKYFR-000743 SKYFR-000827 SKYFR-000982 MIKROE-2750 292 DFR0065 DFR0077 TEL0010 TEL0038